# **Editeur - V2.3**

Editeur de texte pour Windows $TM$  95

# **Informations générales**

© Copyright 1992-1995 Jean-Pierre Menicucci - Tous droits réservés

## **COPYRIGHT**

© Copyright 1992-1995 Jean-Pierre Menicucci - Tous droits réservés. Ce logiciel fait l'objet de la licence d'utilisation ci-après. La concession de cette licence ne constitue pas une vente du logiciel, qui reste la seule propriété de Jean-Pierre Menicucci. Aux termes de l'article 47 de la loi du 3 juillet 1985, toute reproduction non autorisée du logiciel ou de la documentation est interdite.

## **GARANTIE LIMITEE**

CE LOGICIEL ET SON MANUEL SONT FOURNIS "TELS QUELS" ET SANS GARANTIE EXPRESSE OU IMPLICITE RELATIVE A LA PERFORMANCE OU AU CARACTERE ADEQUAT POUR LA COMMERCIALISATION. EN RAISON DES ENVIRONNEMENTS MATERIELS ET LOGICIELS VARIES DANS LESQUELS CE PROGRAMME PEUT ETRE PLACE, AUCUNE GARANTIE D'ADEQUATION A UN PROPOS PARTICULIER N'EST OFFERTE. L'UTILISATEUR DOIT ASSUMER TOUS LES RISQUES LIES A L'UTILISATION DU PROGRAMME. TOUTE RESPONSABILITE DU VENDEUR SERA EXCLUSIVEMENT LIMITEE AU REMPLACEMENT DU PRODUIT OU AU REMBOURSEMENT DU PRIX D'ACHAT.

## **LICENCE D'UTILISATION**

Votre utilisation de ce logiciel implique votre acceptation des termes et conditions ci-après :

**1. Logiciel non enregistré\* :** le logiciel non enregistré peut être librement essayé pour une période de temps ne devant pas dépasser 30 jours. L'utilisation au delà de cette période requiert l'enregistrement. Le logiciel non enregistré peut être librement copié et distribué. Toutefois, la distribution doit être complète et sans aucune modification. Les copies détenues dans un but de redistribution ne requièrent pas l'enregistrement.

**2. Logiciel enregistré\* :** le nombre d'utilisateurs simultanés du logiciel ne doit pas excéder le nombre de licences achetées. Toute diffusion du logiciel à des tiers est strictement interdite.

**3. Logiciel enregistré ou non enregistré :** tout désassemblage ou modification du logiciel sont strictement interdites.

**\*** : Le **Logiciel** est dit **non enregistré** lorsque la licence d'utilisation n'a pas (encore) été acquise auprès de l'auteur. Il est dit **enregistré** lorsqu'elle l'a été (voir **ENREGISTREMENT** ci-après).

## **LE SHAREWARE**

Un logiciel en shareware est un logiciel commercial complet que vous pouvez essayer avant de l'acheter. Il peut être obtenu auprès de distributeurs de shareware tels des BBS (bulletin boards systems), des distributeurs de disquettes ou de CD-ROM's, ou par des copies passées entre amis.

- L'essai du logiciel vous permet de déterminer s'il vous convient et s'il fonctionne correctement dans votre environnement spécifique. A l'issue de cet d'essai, vous devriez acquérir une licence d'utilisation du logiciel s'il vous convient (voir **ENREGISTREMENT** ci-après).

- Le logiciel et la documentation fournis sont complets et il ne manque aucune fonctionnalité essentielle. Cela devrait vous permettre de prendre votre décision d'enregistrement en toute connaissance de cause.

L'intérêt du système est de stimuler la création de logiciels, offrant ainsi à l'utilisateur un choix étendu, une facilité d'essai, des prix légers, et une meilleure réactivité au niveau du support en établissant une relation directe entre l'auteur et l'utilisateur. De nombreux produits sont aujourd'hui disponibles sur le marché. Ces produits n'auraient jamais vu le jour sans cette méthode de distribution.

En enregistrant les produits que vous utilisez et les distribuant autour de vous, vous favorisez la création de logiciels à prix légers, et c'est ainsi vous-même que vous favorisez !

## **L'ASP**

L'"Association of Shareware Professionals" regroupe des auteurs et des distributeurs de shareware qui s'engagent à respecter un certain nombre de règles, mode d'emploi du shareware. L'action de l'ASP contribue à éduquer auteurs, distributeurs, et utilisateurs, et à élever le niveau professionnel de cette activité.

## **LE MEDIATEUR DE L'ASP**

Ce logiciel est produit par un membre de l'ASP. L'ASP veut s'assurer que le principe du shareware fonctionne pour vous. Si vous ne pouvez résoudre un problème lié à un shareware avec un membre de l'ASP en le contactant directement, l'ASP peut vous être utile. Le médiateur de l'ASP peut vous aider à résoudre un litige ou problème avec un membre de l'ASP, mais ne fournit pas de support technique pour les produits des membres. Ecrivez à "ASP Ombudsman, 545 Grover Road, Muskegon, MI, 49442 - 9427 USA", FAX 616 - 788 - 2765 ou envoyez un message Compuserve par Compuserve Mail à "ASP Ombudsman 70007, 3536".

## **INSTALLATION**

### **Si vous avez reçu Editeur sur disquette :**

- 1. Insérez la disquette Editeur dans un lecteur. Visualisez son contenu depuis l'Explorateur, puis double-cliquez sur INSTALL.EXE.
- 2. Eventuellement, modifiez le répertoire d'installation proposé et choisissez le bouton **Installer**. Editeur sera installé dans le répertoire choisi.

### **Si vous avez reçu Editeur dans un fichier compressé (ED23F9.ZIP) :**

- 1. Décompressez le fichier dans un *répertoire temporaire* ou sur une *disquette*. Visualisez son contenu depuis l'Explorateur, puis double-cliquez sur INSTALL.EXE.
- 2. Eventuellement, modifiez le répertoire d'installation proposé et choisissez le bouton **Installer**. Editeur sera installé dans le répertoire choisi.
- 3. Si vous avez utilisé un répertoire temporaire, vous devriez le copier vers une disquette au cas ou vous devriez réinstaller Editeur dans le futur. Vous pourrez ensuite supprimer le répertoire temporaire.

## **DESINSTALLATION**

- 1. Choisissez Ajout/Suppression de programmes dans le panneau de configuration
- 2. Choisissez Editeur et pressez le bouton Ajout/Suppression

## **CONTENU DE LA DISTRIBUTION**

Après décompression éventuelle, la distribution doit contenir les fichiers :

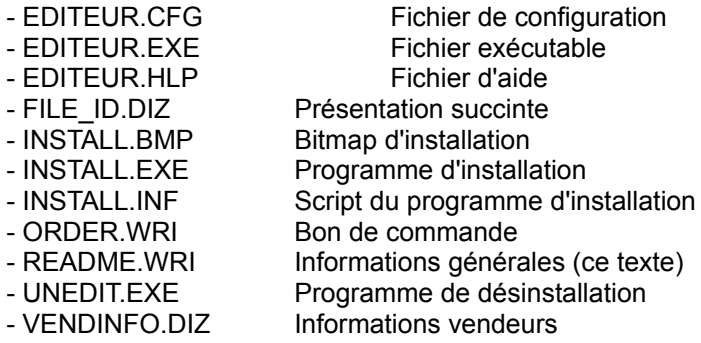

Si la distribution n'est pas complète, votre version de Editeur n'est pas correcte. Il est préférable de vous procurer une version correcte. Adressez vous à un distributeur de shareware ou connectez vous à "Editeur BBS", au +33 9954-1383 (modem US Robotics courier, 28.8 B bps, 8 bits, 1 bit stop, pas de Xon/Xoff, RTS/CTS).

## **CONTENU DE LA DISTRIBUTION ENREGISTREE**

Avec votre version enregistrée, vous recevez un fichier supplémentaire : ED23F9.ZIP, version zippée non enregistrée de Editeur. SVP, lorsque vous redistribuez Editeur à des amis, passez leur de préférence le fichier ED23F9.ZIP, plutôt que l'ensemble des autres fichiers.

## **ENREGISTREMENT**

Avec votre enregistrement, vous recevrez une clé d'identification éliminant les messages de rappel et la dernière version du produit. Votre nom apparaîtra également dans le dialogue "A propos", au lieu de "Copie non enregistrée".

Votre enregistrement comprend également l'accès aux futures versions : vous n'aurez aucune nouvelle licence à acquitter pour utiliser ces nouvelles versions, et votre clé d'identification éliminera également les messages de rappel dans celles-ci. Notez toutefois que vous devrez vous procurer ces nouvelles versions par vous même, auprès d'un distributeur de shareware ou en vous connectant à "Editeur BBS", au +33 9954-1383 (modem US Robotics courier, 28.8 B bps, 8 bits, 1 bit stop, pas de Xon/Xoff, RTS/CTS).

Votre enregistrement comprend enfin le support et la correction des anomalies aux coordonnées cidessous. Sauf cas d'urgence particulière, les corrections seront intégrées à la version suivante.

Jean-Pierre MENICUCCI Tél : +33 9959-1228 CompuServe : 73261,2701 18 rue de Brest, apt 243 Fax : +33 9954-4273 Internet : 73261.2701@compuserve.com 35000 Rennes - FRANCE BBS : +33 9954-1383 Fidonet : Jean-Pierre Menicucci (2:320/111.3)

Pour vous enregistrer par courrier, messagerie, ou fax, remplissez le fichier "order.doc" contenu dans la distribution, et adressez-le accompagné de votre règlement à :

**WindowShare** 46 route de Thionville 57140 Woippy - FRANCE Tél : +33 8730-8557 Fax : +33 8732-3775

## **HISTORIQUE DES VERSIONS**

#### **Septembre 1995 :**

Version V2.3 pour Windows™ 95. Version 32 bits utilisant les nouveaux dialogues Windows95. Cette version fonctionne également sur Windows™ NT et Win32s 1.30. Corrections de bogues et évolutions diverses.

#### **Juillet 1995 :**

Version V2.2 : aide contextuelle, indentation et désindentation de la sélection, configuration et lancement d'outils externes, recherche récursive de fichiers, correcteur orthographique (distribué séparément et en version 16 bits uniquement), recherches et remplacement gérant les caractères spéciaux \t (tabulation), \r (retour chariot), \n (à la ligne), \\ (barre oblique inversée).

#### **Avril 1995 :**

Version V2.1 : pliage de lignes, sélections en colonnes et en rectangle (bouton droit de la souris). Menus Edition ajouter, Fenêtre Mosaïque horizontale et Mosaïque verticale. Ouverture des fichiers en lecture seule. Historique des chaînes recherchées et remplacées. Diverses corrections concernant les impressions. Conversion du logiciel en 32 bits natif et réécriture intégrale de l'affichage.

#### **Octobre 1994 :**

Version V1.5 : utilisation des boîtes de dialogue communes pour la gestion des fichiers et de l'impression. Menus rafraîchir, copier vers, coller depuis, sélectionner tout. Menu polices coupé en police écran et police imprimante. Gestion des fichiers Unix. Macros, tris.

#### **Avril 1994 :**

Version V1.4 : gestion des polices grasses et italiques, choix de l'imprimante, hauts et bas de pages. Amélioration du Système d'Aide. Utilisation de dialogues 3D (type excel). Disponibilité d'une version Windows<sub>TM</sub> NT.

#### **Janvier 1994 :**

Version V1.3 : ajout d'une barre d'outils. Adaptation des dialogues pour un placement optimal quelle que soit la résolution.

Correction de bogues : pas de détection de fin de texte dans certains cas particuliers de recherches.

## **Novembre 1993 :**

Version V1.2a : l'accès aux nouvelles versions est dorénavant inclus dans le prix de la licence.

Correction de bogues : mois incorrect lors de l'insertion de la date et de l'heure dans le texte courant. Déplacement incorrect du point d'insertion dans certains cas particuliers.

### **Septembre 1993 :**

Version V1.2, intégralement shareware : la version non enregistrée devient identique à la version enregistrée. L'installation, dorénavant automatique, créée un groupe de programmes pour Editeur dans le gestionnaire de programmes, et permet d'associer des suffixes de fichiers à l'utilisation de Editeur dans le gestionnaire de fichiers. La compatibilité avec WindowsTM version 3.0 n'est plus assurée.

Correction de bogues : plantage lors de la sélection de la conversion pour un seul texte. Mauvaise gestion des lignes longues (plusieurs milliers de caractères).

Evolutions fonctionnelles : support du tirer-lâcher sous WindowsTM version 3.1. Passage de la sélection en majuscules ou en minuscules, insertion de la date et de l'heure.

### **Mars 1993 :**

Version V1.1, multi-fenêtres non limitée en nombre de lignes, taille globale limitée par la mémoire (développement d'une fenêtre d'édition "USEREDIT" et d'un algorithme de gestion mémoire spécifiques).

Outre les fonctions de base, les fonctions avancées de cette version fonctionnant sous WindowsTM versions 3.0 et 3.1 sont : ouverture de plusieurs fichiers en un seul dialogue, choix de la police de caractères, historique des fichiers ouverts, fonctions défaire/refaire sans limitation de nombre, fonctions de recherches et de remplacements puissantes et multi-textes, conversion de largeur des tabulations, aide en ligne, ...

Une version de démonstration limitée à 100 lignes par texte a été diffusée sur 25 BBS Français, la version complète pouvant être acquise auprès de l'auteur.

### **Août 1992 :**

Version V0.2, multi-fenêtres limitée à 8192 lignes au total (utilisation de la fenêtre d'édition standard "EDIT" et de la fonction GlobalAlloc pour les allocations mémoire).

### **Juin 1992 :**

Version V0.1, mono-fenêtre limitée à 32 K octets (utilisation de la fenêtre d'édition standard "EDIT").